## Εργαστήριο Πληροφοριακά Συστήματα στην Εφοδιαστική

## ΑΣΚΗΣΗ 7 : VRPSolver-5 πόλεις

- 1) Δημιουργείστε τα κατάλληλα αρχεία που θα φορτώσετε στον VRPsolver για ένα πρόβλημα με μια αποθήκη και 4 πελάτες, δηλαδή: α. Αρχείο Συντεταγμένων-Ζήτησης και β. Αρχείο Πίνακα Αποστάσεων. Συγκεκριμένα:
- 2) Δημιουργείστε τα δύο ακόλουθα αρχεία :

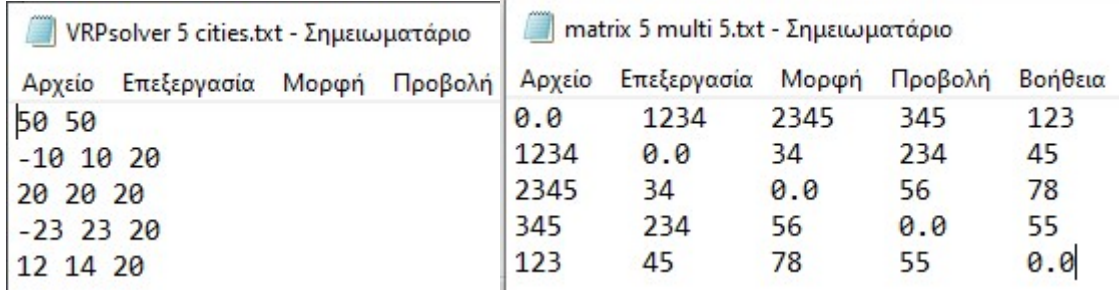

α. Αρχείο Συντεταγμένων-Ζήτησης : Το αρχείο VRPscolver\_ 5\_cities.txt περιέχει τις συντεταγμένες πόλεων και την απαίτηση του πελάτη. Η πρώτη γραμμή είναι η αποθήκη, οπότε έχει απαίτηση κενή (προσοχή).

β. Αρχείο Πίνακα Αποστάσεων: Το αρχείο matrix\_5\_multi\_5.txt είναι ένας συμμετρικός πίνακας που δηλώνει τις αποστάσεις μεταξύ των 5 πόλεων.

## 4) Εκτελέστε τον VRPSolver

Στην αρχική οθόνη αναζητήστε (browse) και φορτώστε (load) το αρχείο VRPsolver\_ 5\_cities.txt

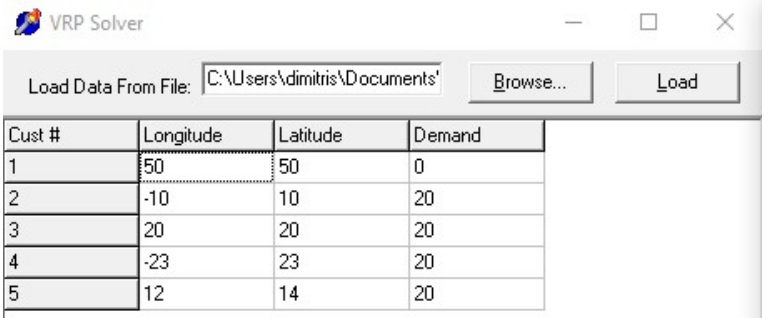

Συμπληρώστε τιμές για τις παραμέτρους: Truck capacity: 100 Truck Distance limit: 1000

Πατήστε το κουμπί Distances, αναζητήστε (browse) το αρχείο matrix\_5\_multi\_5.txt. Επιλέξτε Generate Distances για ενημέρωση των αποστάσεων. Στη συνέχεια ελαχιστοποιήστε το παράθυρο Distances.

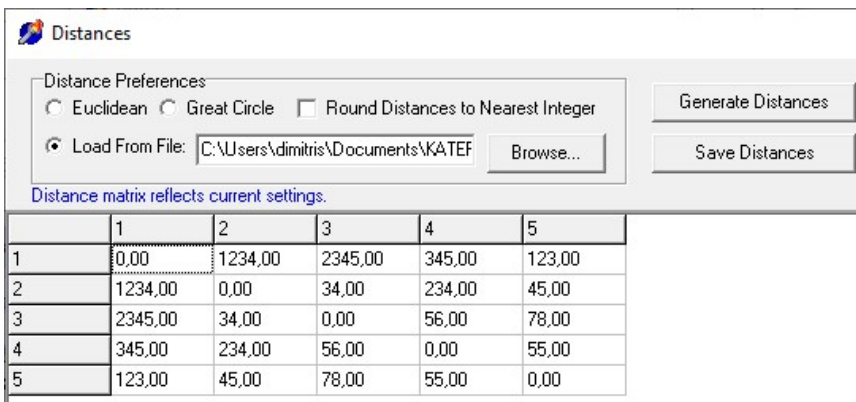

Στην αρχική οθόνη επιλέξτε Run Model ώστε να επιλυθεί το πρόβλημα.

Εμφανίζεται η λύση σε μορφή χάρτη (map) και σε μορφή κειμένου (text). Με την επιλογή Save Bitmap, αποθηκεύουμε τη γραφική λύση σε αρχείο .bmp.

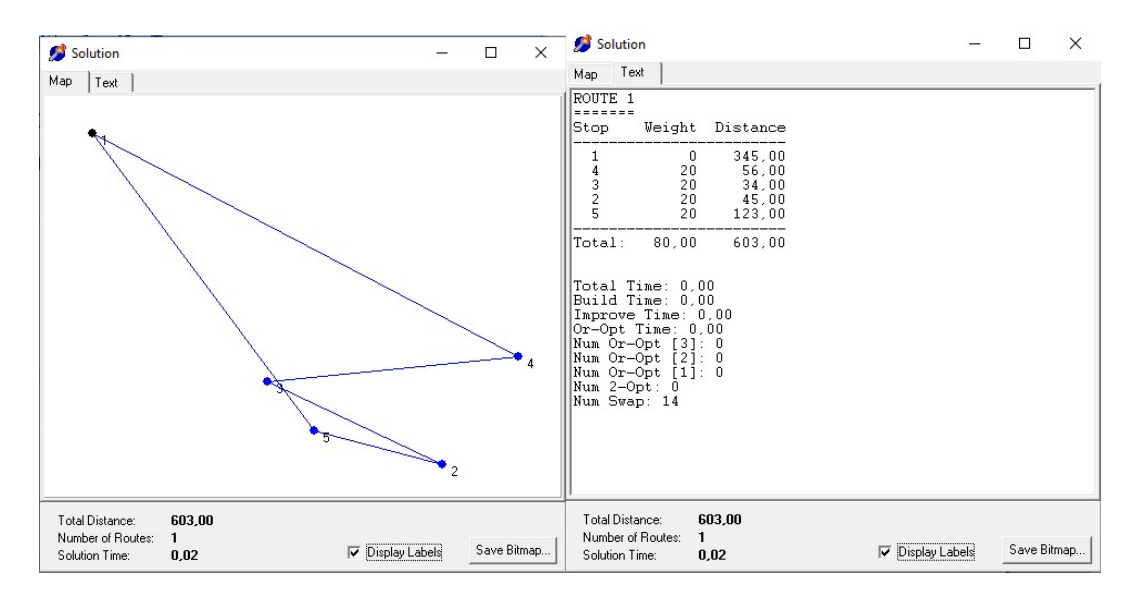

5) Δοκιμάστε να τροποποιήσετε τις τιμές των παραμέτρων και να εκτελέσετε πάλι. Για παράδειγμα Truck distance: 50 (και μετά Truck distance limit: 500)

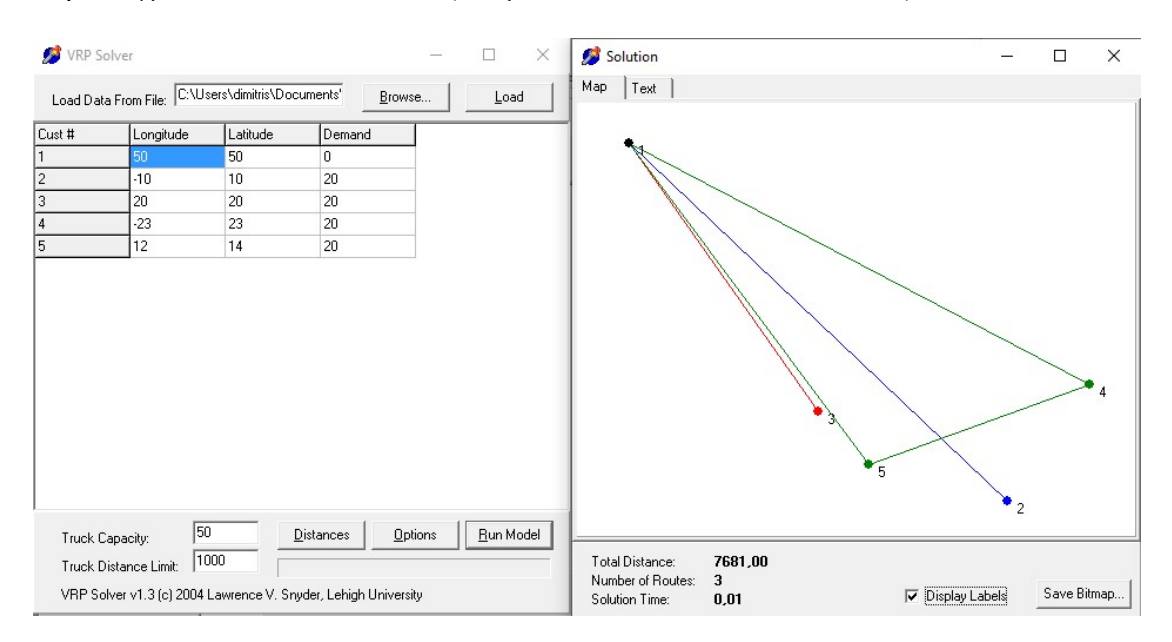